# **NAME**

curl − transfer a URL

# **SYNOPSIS**

**curl [options]** *[URL...]*

# **DESCRIPTION**

**curl** is a client to get documents/files from or send documents to a server, using any of the supported protocols (HTTP, HTTPS, FTP, GOPHER, DICT, TELNET, LDAP or FILE). The command is designed to work without user interaction or any kind of interactivity.

curl offers a busload of useful tricks like proxy support, user authentication, ftp upload, HTTP post, SSL (https:) connections, cookies, file transfer resume and more.

**URL**

The URL syntax is protocol dependent. You'll find a detailed description in RFC 2396.

You can specify multiple URLs or parts of URLs by writing part sets within braces as in:

http://site.{one,two,three}.com

or you can get sequences of alphanumeric series by using [] as in:

ftp://ftp.numericals.com/file[1-100].txt ftp://ftp.numericals.com/file[001-100].txt (with leading zeros) ftp://ftp.letters.com/file[a-z].txt

It is possible to specify up to 9 sets or series for a URL, but no nesting is supported at the moment:

http://www.any.org/archive[1996-1999]/volume[1-4]part{a,b,c,index}.html

You can specify any amount of URLs on the command line. They will be fetched in a sequential manner in the specified order.

Curl will attempt to re-use connections for multiple file transfers, so that getting many files from the same server will not do multiple connects / handshakes. This improves speed. Of course this is only done on files specified on a single command line and cannot be used between separate curl invokes.

## **OPTIONS**

-a/--append

(FTP) When used in a ftp upload, this will tell curl to append to the target file instead of overwriting it. If the file doesn't exist, it will be created.

If this option is used twice, the second one will disable append mode again.

-A/--user-agent <agent string>

(HTTP) Specify the User-Agent string to send to the HTTP server. Some badly done CGIs fail if its not set to "Mozilla/4.0". To encode blanks in the string, surround the string with single quote marks. This can also be set with the -H/--header flag of course.

If this option is set more than once, the last one will be the one that's used.

-b/--cookie <name=data>

(HTTP) Pass the data to the HTTP server as a cookie. It is supposedly the data previously received from the server in a "Set-Cookie:" line. The data should be in the format "NAME1=VALUE1; NAME2=VALUE2".

If no '=' letter is used in the line, it is treated as a filename to use to read previously stored cookie

lines from, which should be used in this session if they match. Using this method also activates the "cookie parser" which will make curl record incoming cookies too, which may be handy if you're using this in combination with the -L/--location option. The file format of the file to read cookies from should be plain HTTP headers or the Netscape/Mozilla cookie file format.

**NOTE** that the file specified with  $-b$ -cookie is only used as input. No cookies will be stored in the file. To store cookies, save the HTTP headers to a file using -D/--dump-header!

If this option is set more than once, the last one will be the one that's used.

-B/--use-ascii

Use ASCII transfer when getting an FTP file or LDAP info. For FTP, this can also be enforced by using an URL that ends with ";type=A". This option causes data sent to stdout to be in text mode for win32 systems.

If this option is used twice, the second one will disable ASCII usage.

--ciphers <list of ciphers>

(SSL) Specifies which ciphers to use in the connection. The list of ciphers must be using valid ciphers. Read up on SSL cipher list details on this URL: *http://www.openssl.org/docs/apps/ciphers.html (Option added in curl 7.9)*

If this option is used several times, the last one will override the others.

--connect-timeout <seconds>

Maximum time in seconds that you allow the connection to the server to take. This only limits the connection phase, once curl has connected this option is of no more use. See also the *--max-time* option.

If this option is used several times, the last one will be used.

-c/--cookie-jar <file name>

Specify to which file you want curl to write all cookies after a completed operation. Curl writes all cookies previously read from a specified file as well as all cookies received from remote server(s). If no cookies are known, no file will be written. The file will be written using the Netscape cookie file format. If you set the file name to a single dash, "-", the cookies will be written to stdout. (Option added in curl 7.9)

If this option is used several times, the last specfied file name will be used.

-C/--continue-at <offset>

Continue/Resume a previous file transfer at the given offset. The given offset is the exact number of bytes that will be skipped counted from the beginning of the source file before it is transfered to the destination. If used with uploads, the ftp server command SIZE will not be used by curl.

Use "-C -" to tell curl to automatically find out where/how to resume the transfer. It then uses the given output/input files to figure that out.

If this option is used several times, the last one will be used.

---create-dirs

When used in conjunction with the -o option, curl will create the necessary local directory hierarchy as needed.

--crlf (FTP) Convert LF to CRLF in upload. Useful for MVS (OS/390).

If this option is used twice, the second will again disable crlf converting.

# -d/--data <data>

(HTTP) Sends the specified data in a POST request to the HTTP server, inaway that can emulate as if a user has filled in a HTML form and pressed the submit button. Note that the data is sent exactly as specified with no extra processing (with all newlines cut off). The data is expected to be "url-encoded". This will cause curl to pass the data to the server using the content-type application/x-www-form-urlencoded. Compare to -F. If more than one -d/--data option is used on the same command line, the data pieces specified will be merged together with a separating &-letter. Thus, using '-d name=daniel -d skill=lousy' would generate a post chunk that looks like 'name=daniel&skill=lousy'.

If you start the data with the letter  $\mathcal Q$ , the rest should be a file name to read the data from, or - if you want curl to read the data from stdin. The contents of the file must already be url-encoded. Multiple files can also be specified. Posting data from a file named 'foobar' would thus be done with "--data @foobar".

To post data purely binary, you should instead use the --data-binary option.

-d/--data is the same as --data-ascii.

If this option is used several times, the ones following the first will append data.

# --data-ascii <data>

(HTTP) This is an alias for the -d/--data option.

If this option is used several times, the ones following the first will append data.

--data-binary <data>

(HTTP) This posts data in a similar manner as --data-ascii does, although when using this option the entire context of the posted data is kept as-is. If you want to post a binary file without the stripnewlines feature of the --data-ascii option, this is for you.

If this option is used several times, the ones following the first will append data.

--disable-epsv

(FTP) Tell curl to disable the use of the EPSV command when doing passive FTP downloads. Curl will normally always first attempt to use EPSV before PASV, but with this option, it will not try using EPSV.

If this option is used several times, each occurrence will toggle this on/off.

-D/--dump-header <file>

Write the protocol headers to the specified file.

This option is handy to use when you want to store the cookies that a HTTP site sends to you. The cookies could then be read in a second curl invoke by using the -b/--cookie option!

When used on FTP, the ftp server response lines are considered being "headers" and thus are saved there.

If this option is used several times, the last one will be used.

-e/--referer <URL>

(HTTP) Sends the "Referer Page" information to the HTTP server. This can also be set with the -H/--header flag of course. When used with *-L/--location* you can append ";auto" to the referer URL to make curl automatically set the previous URL when it follows a Location: header. The ";auto" string can be used alone, even if you don't set an initial referer.

If this option is used several times, the last one will be used.

--environment

(RISC OS ONLY) Sets a range of environment variables, using the names the -w option supports, to easier allow extraction of useful information after having run curl.

If this option is used several times, each occurrence will toggle this on/off.

--egd-file <file>

(HTTPS) Specify the path name to the Entropy Gathering Daemon socket. The socket is used to seed the random engine for SSL connections. See also the *--random-file* option.

-E/--cert <certificate[:password]>

(HTTPS) Tells curl to use the specified certificate file when getting a file with HTTPS. The certificate must be in PEM format. If the optional password isn't specified, it will be queried for on the terminal. Note that this certificate is the private key and the private certificate concatenated!

If this option is used several times, the last one will be used.

--cacert <CA certificate>

(HTTPS) Tells curl to use the specified certificate file to verify the peer. The file may contain multiple CA certificates. The certificate(s) must be in PEM format.

If this option is used several times, the last one will be used.

--capath <CA certificate directory>

(HTTPS) Tells curl to use the specified certificate directory to verify the peer. The certificates must be in PEM format, and the directory must have been processed using the c\_rehash utility supplied with openssl. Certificate directories are not supported under Windows (because c\_rehash uses symbolink links to create them). Using --capath can allow curl to make https connections much more efficiently than using --cacert if the --cacert file contains many CA certificates.

If this option is used several times, the last one will be used.

-f/--fail (HTTP) Fail silently (no output at all) on server errors. This is mostly done like this to better enable scripts etc to better deal with failed attempts. In normal cases when a HTTP server fails to deliver a document, it returns a HTML document stating so (which often also describes why and more). This flag will prevent curl from outputting that and fail silently instead.

If this option is used twice, the second will again disable silent failure.

-F/--form <name=content>

(HTTP) This lets curl emulate a filled in form in which a user has pressed the submit button. This causes curl to POST data using the content-type multipart/form-data according to RFC1867. This enables uploading of binary files etc. To force the 'content' part to be be a file, prefix the file name with an @ sign. To just get the content part from a file, prefix the file name with the letter <. The difference between  $\omega$  and  $\epsilon$  is then that  $\omega$  makes a file get attached in the post as a file upload, while the < makes a text field and just get the contents for that text field from a file.

Example, to send your password file to the server, where 'password' is the name of the form-field to which /etc/passwd will be the input:

**curl** -F password=@/etc/passwd www.mypasswords.com

To read the file's content from stdin insted of a file, use - where the file name should've been. This goes for both @ and < constructs.

This option can be used multiple times.

# -g/--globoff

This option switches off the "URL globbing parser". When you set this option, you can specify URLs that contain the letters {}[] without having them being interpreted by curl itself. Note that these letters are not normal legal URL contents but they should be encoded according to the URI standard.

-G/--get

When used, this option will make all data specified with -d/--data or --data-binary to be used in a HTTP GET request instead of the POST request that otherwise would be used. The data will be appended to the URL with a '?' separator. (Option added in curl 7.9)

If used in combination with -I, the POST data will instead be appended to the URL with a HEAD request.

If used multiple times, nothing special happens.

-h/--help

Usage help.

-H/--header <header>

(HTTP) Extra header to use when getting a web page. You may specify any number of extra headers. Note that if you should add a custom header that has the same name as one of the internal ones curl would use, your externally set header will be used instead of the internal one. This allows you to make even trickier stuff than curl would normally do. You should not replace internally set headers without knowing perfectly well what you're doing. Replacing an internal header with one without content on the right side of the colon will prevent that header from appearing.

This option can be used multiple times to add/replace/remove multiple headers.

-i/--include

(HTTP) Include the HTTP-header in the output. The HTTP-header includes things like servername, date of the document, HTTP-version and more...

If this option is used twice, the second will again disable header include.

--interface <name>

Perform an operation using a specified interface. You can enter interface name, IP address or host name. An example could look like:

### **curl --interface eth0:1 http://www.netscape.com/**

If this option is used several times, the last one will be used.

-I/--head

(HTTP/FTP) Fetch the HTTP-header only! HTTP-servers feature the command HEAD which this uses to get nothing but the header of a document. When used on a FTP file, curl displays the file size only.

If this option is used twice, the second will again disable header only.

-j/--junk-session-cookies

(HTTP) When curl is told to read cookies from a given file, this option will make it discard all "session cookies". This will basicly have the same effect as if a new session is started. Typical browsers always discard session cookies when they're closed down. (Added in 7.9.7)

If this option is used several times, each occurrence will toggle this on/off.

-k/--insecure

(SSL) This option explicitly allows curl to perform "insecure" SSL connections and transfers. Starting with curl 7.10, all SSL connections will be attempted to be made secure by using the CA certificate bundle installed by default. This makes all connections considered "insecure" to fail unless -k/--insecure is used.

This option is ignored if --cacert or --capath is used!

If this option is used twice, the second time will again disable it.

--krb4 <level>

(FTP) Enable kerberos4 authentication and use. The level must be entered and should be one of 'clear', 'safe', 'confidential' or 'private'. Should you use a level that is not one of these, 'private' will instead be used.

If this option is used several times, the last one will be used.

 $-K$ -config  $\langle$ config file $\rangle$ 

Specify which config file to read curl arguments from. The config file is a text file in which command line arguments can be written which then will be used as if they were written on the actual command line. Options and their parameters must be specified on the same config file line. If the parameter is to contain white spaces, the parameter must be inclosed within quotes. If the first column of a config line is a '#' character, the rest of the line will be treated as a comment.

Specify the filename as '-' to make curl read the file from stdin.

Note that to be able to specify a URL in the config file, you need to specify it using the --url option, and not by simply writing the URL on its own line. So, it could look similar to this:

url = "http://curl.haxx.se/docs/"

This option can be used multiple times.

--limit-rate <speed>

Specify the maximum transfer rate you want curl to use. This feature is useful if you have a limited pipe and you'd prefer you have your transfer not use your entire bandwidth.

The given speed is measured in bytes/second, unless a suffix is appended. Appending 'k' or 'K' will count the number as kilobytes, 'm' or M' makes it megabytes while 'g' or 'G' makes it gigabytes. Examples: 200K, 3m and 1G.

This option was introduced in curl 7.10.

If this option is used several times, the last one will be used.

-l/--list-only

(FTP) When listing an FTP directory, this switch forces a name-only view. Especially useful if you want to machine-parse the contents of an FTP directory since the normal directory view doesn't use a standard look or format.

This option causes an FTP NLST command to be sent. Some FTP servers list only files in their response to NLST; they do not include subdirectories and symbolic links.

If this option is used twice, the second will again disable list only.

# -L/--location

(HTTP/HTTPS) If the server reports that the requested page has a different location (indicated with the header line Location:) this flag will let curl attempt to reattempt the get on the new place. If used together with -i or -I, headers from all requested pages will be shown. If this flag is used when making a HTTP POST, curl will automatically switch to GET after the initial POST has been done.

If this option is used twice, the second will again disable location following.

-m/--max-time <seconds>

Maximum time in seconds that you allow the whole operation to take. This is useful for preventing your batch jobs from hanging for hours due to slow networks or links going down. This doesn't work fully in win32 systems. See also the *--connect-timeout* option.

If this option is used several times, the last one will be used.

# -M/--manual

Manual. Display the huge help text.

-n/--netrc

Makes curl scan the *.netrc* file in the user's home directory for login name and password. This is typically used for ftp on unix. If used with http, curl will enable user authentication. See **netrc(4)** or **ftp(1)** for details on the file format. Curl will not complain if that file hasn't the right permissions (it should not be world nor group readable). The environment variable "HOME" is used to find the home directory.

A quick and very simple example of how to setup a *.netrc* to allow curl to ftp to the machine host.domain.com with user name 'myself' and password 'secret' should look similar to:

# **machine host.domain.com login myself password secret**

If this option is used twice, the second will again disable netrc usage.

-N/--no-buffer

Disables the buffering of the output stream. In normal work situations, curl will use a standard buffered output stream that will have the effect that it will output the data in chunks, not necessarily exactly when the data arrives. Using this option will disable that buffering.

If this option is used twice, the second will again switch on buffering.

-o/--output <file>

Write output to  $\langle$  file  $\rangle$  instead of stdout. If you are using {  $\rbrace$  or  $\lceil$  to fetch multiple documents, you can use '#' followed by a number in the <file> specifier. That variable will be replaced with the current string for the URL being fetched. Like in:

curl http://{one,two}.site.com -o "file\_#1.txt"

or use several variables like:

curl http://{site,host}.host[1-5].com -o "#1\_#2"

You may use this option as many times as you have number of URLs.

See also the --create-dirs option to create the local directories dynamically.

-O/--remote-name

Write output to a local file named like the remote file we get. (Only the file part of the remote file is used, the path is cut off.)

You may use this option as many times as you have number of URLs.

-p/--proxytunnel

When an HTTP proxy is used, this option will cause non-HTTP protocols to attempt to tunnel through the proxy instead of merely using it to do HTTP-like operations. The tunnel approach is made with the HTTP proxy CONNECT request and requires that the proxy allows direct connect to the remote port number curl wants to tunnel through to.

If this option is used twice, the second will again disable proxy tunnel.

-P/--ftpport <address>

(FTP) Reverses the initiator/listener roles when connecting with ftp. This switch makes Curl use the PORT command instead of PASV. In practice, PORT tells the server to connect to the client's specified address and port, while PASV asks the server for an ip address and port to connect to. <address> should be one of:

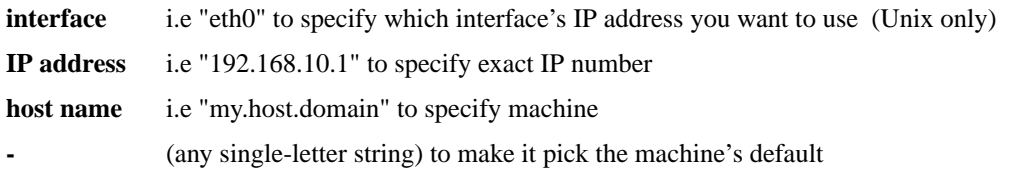

If this option is used several times, the last one will be used.

-q If used as the first parameter on the command line, the *\$HOME/.curlrc* file will not be read and used as a config file.

-Q/--quote <comand>

(FTP) Send an arbitrary command to the remote FTP server, by using the QUOTE command of the server. Not all servers support this command, and the set of QUOTE commands are server specific! Quote commands are sent BEFORE the transfer is taking place. To make commands take place after a successful transfer, prefix them with a dash '-'. You may specify any amount of commands to be run before and after the transfer. If the server returns failure for one of the commands, the entire operation will be aborted.

This option can be used multiple times.

--random-file <file>

(HTTPS) Specify the path name to file containing what will be considered as random data. The data is used to seed the random engine for SSL connections. See also the *--edg-file* option.

 $-r$ -range  $\langle$ range $\rangle$ 

(HTTP/FTP) Retrieve a byte range (i.e a partial document) from a HTTP/1.1 or FTP server. Ranges can be specified in a number of ways.

- **0-499** specifies the first 500 bytes
- **500-999** specifies the second 500 bytes
- **-500** specifies the last 500 bytes
- **9500** specifies the bytes from offset 9500 and forward
- **0-0,-1** specifies the first and last byte only( $*(H)$ )

# **500-700,600-799**

specifies 300 bytes from offset 500(H)

# **100-199,500-599**

specifies two separate 100 bytes ranges(\*)(H)

 $(*)$  = NOTE that this will cause the server to reply with a multipart response!

You should also be aware that many HTTP/1.1 servers do not have this feature enabled, so that when you attempt to get a range, you'll instead get the whole document.

FTP range downloads only support the simple syntax 'start-stop' (optionally with one of the numbers omitted). It depends on the non-RFC command SIZE.

If this option is used several times, the last one will be used.

#### -R/--remote-time

When used, this will make libcurl attempt to figure out the timestamp of the remote file, and if that is available make the local file get that same timestamp.

If this option is used twice, the second time disables this again.

#### -s/--silent

Silent mode. Don't show progress meter or error messages. Makes Curl mute.

If this option is used twice, the second will again disable mute.

#### -S/--show-error

When used with -s it makes curl show error message if it fails.

If this option is used twice, the second will again disable show error.

#### --stderr <file>

Redirect all writes to stderr to the specified file instead. If the file name is a plain '-', it is instead written to stdout. This option has no point when you're using a shell with decent redirecting capabilities.

If this option is used several times, the last one will be used.

### -t/--telnet-option <OPT=val>

Pass options to the telnet protocol. Supported options are:

TTYPE=<term> Sets the terminal type.

XDISPLOC=<X display> Sets the X display location.

NEW\_ENV=<var,val> Sets an environment variable.

### -T/--upload-file <file>

This transfers the specified local file to the remote URL. If there is no file part in the specified URL, Curl will append the local file name. NOTE that you must use a trailing / on the last directory to really prove to Curl that there is no file name or curl will think that your last directory name is the remote file name to use. That will most likely cause the upload operation to fail. If this is used on a http(s) server, the PUT command will be used.

Use the file name "-" (a single dash) to use stdin instead of a given file.

If this option is used several times, the last one will be used.

--trace <file>

Enables a full trace dump of all incoming and outgoing data, including descriptive information, to the given output file. Use "-" as filename to have the output sent to stdout.

If this option is used several times, the last one will be used. (Added in curl 7.9.7)

--trace-ascii <file>

Enables a full trace dump of all incoming and outgoing data, including descriptive information, to the given output file. Use "-" as filename to have the output sent to stdout.

This is very similar to --trace, but leaves out the hex part and only shows the ASCII part of the dump. It makes smaller output that might be easier to read for untrained humans.

If this option is used several times, the last one will be used. (Added in curl 7.9.7)

-u/--user <user:password>

Specify user and password to use when fetching. See README.curl for detailed examples of how to use this. If no password is specified, curl will ask for it interactively.

If this option is used several times, the last one will be used.

-U/--proxy-user <user:password>

Specify user and password to use for Proxy authentication. If no password is specified, curl will ask for it interactively.

If this option is used several times, the last one will be used.

--url <URL>

Specify a URL to fetch. This option is mostly handy when you want to specify URL(s) in a config file.

This option may be used any number of times. To control where this URL is written, use the *-o* or the *-O* options.

-v/--verbose

Makes the fetching more verbose/talkative. Mostly usable for debugging. Lines starting with '>' means data sent by curl, '<' means data received by curl that is hidden in normal cases and lines starting with '\*' means additional info provided by curl.

Note that if you want to see HTTP headers in the output, *-i/--include* might be option you're looking for.

If this option is used twice, the second will again disable verbose.

-V/--version

Displays the full version of curl, libcurl and other 3rd party libraries linked with the executable.

-w/--write-out <format>

Defines what to display after a completed and successful operation. The format is a string that may contain plain text mixed with any number of variables. The string can be specified as "string", to get read from a particular file you specify it "@filename" and to tell curl to read the format from stdin you write "@-".

The variables present in the output format will be substituted by the value or text that curl thinks fit, as described below. All variables are specified like %{variable\_name} and to output a normal % you just write them like %%. You can output a newline by using \n, a carriage return with \r and a tab space with \t.

**NOTE:** The %-letter is a special letter in the win32-environment, where all occurrences of % must be doubled when using this option.

Available variables are at this point:

**url\_effective** The URL that was fetched last. This is mostly meaningful if you've told curl to follow location: headers.

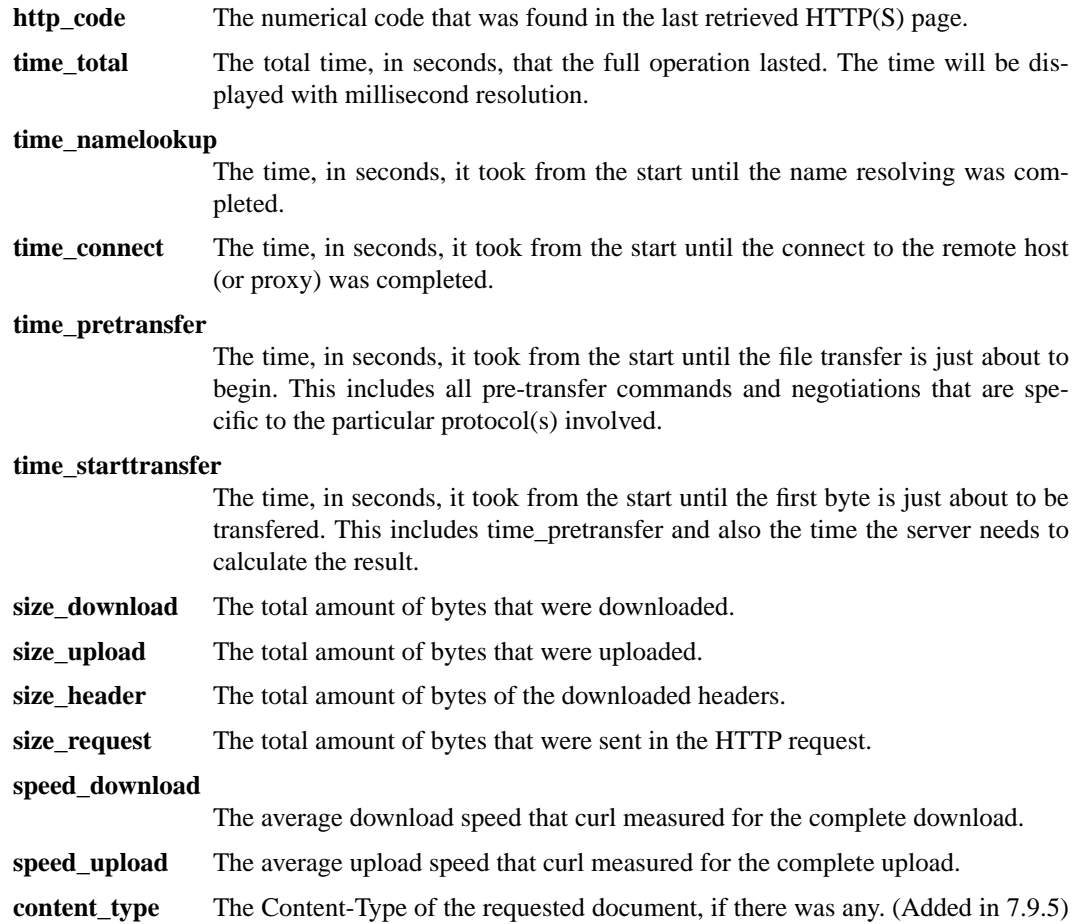

If this option is used several times, the last one will be used.

### -x/--proxy <proxyhost[:port]>

Use specified HTTP proxy. If the port number is not specified, it is assumed at port 1080.

This option overrides existing environment variables that sets proxy to use. If there's an environment variable setting a proxy, you can set proxy to "" to override it.

Note that all operations that are performed over a HTTP proxy will transparantly be converted to HTTP. It means that certain protocol specific operations might not be available. This is not the case if you can tunnel through the proxy, as done with the *-p/--proxytunnel* option.

If this option is used several times, the last one will be used.

```
-X/--request <command>
```
(HTTP) Specifies a custom request to use when communicating with the HTTP server. The specified request will be used instead of the standard GET. Read the HTTP 1.1 specification for details and explanations.

(FTP) Specifies a custom FTP command to use instead of LIST when doing file lists with ftp.

If this option is used several times, the last one will be used.

-y/--speed-time <time>

If a download is slower than speed-limit bytes per second during a speed-time period, the download gets aborted. If speed-time is used, the default speed-limit will be 1 unless set with -y.

This option controls transfers and thus will not affect slow connects etc. If this is a concern for you, try the *--connect-timeout* option.

If this option is used several times, the last one will be used.

-Y/--speed-limit <speed>

If a download is slower than this given speed, in bytes per second, for speed-time seconds it gets aborted. speed-time is set with -Y and is 30 if not set.

If this option is used several times, the last one will be used.

-z/--time-cond <date expression>

(HTTP) Request to get a file that has been modified later than the given time and date, or one that has been modified before that time. The date expression can be all sorts of date strings or if it doesn't match any internal ones, it tries to get the time from a given file name instead! See the **GNU date(1)** or **curl\_getdate(3)** man pages for date expression details.

Start the date expression with a dash (-) to make it request for a document that is older than the given date/time, default is a document that is newer than the specified date/time.

If this option is used several times, the last one will be used.

## -Z/--max-redirs <num>

Set maximum number of redirection-followings allowed. If -L/--location is used, this option can be used to prevent curl from following redirections "in absurdum".

If this option is used several times, the last one will be used.

#### $-3/-$ sslv $3$

(HTTPS) Forces curl to use SSL version 3 when negotiating with a remote SSL server.

#### -2/--sslv2

(HTTPS) Forces curl to use SSL version 2 when negotiating with a remote SSL server.

#### -0/--http1.0

(HTTP) Forces curl to issue its requests using HTTP 1.0 instead of using its internally preferred: HTTP 1.1.

#### -#/--progress-bar

Make curl display progress information as a progress bar instead of the default statistics.

If this option is used twice, the second will again disable the progress bar.

# **FILES**

*˜/.curlrc*

Default config file.

#### **ENVIRONMENT**

http\_proxy [protocol://]<host>[:port] Sets proxy server to use for HTTP.

HTTPS\_PROXY [protocol://]<host>[:port] Sets proxy server to use for HTTPS.

FTP\_PROXY [protocol://]<host>[:port] Sets proxy server to use for FTP.

GOPHER\_PROXY [protocol://]<host>[:port] Sets proxy server to use for GOPHER. ALL\_PROXY [protocol://]<host>[:port]

Sets proxy server to use if no protocol-specific proxy is set.

NO\_PROXY <comma-separated list of hosts>

list of host names that shouldn't go through any proxy. If set to a asterisk

# **EXIT CODES**

There exists a bunch of different error codes and their corresponding error messages that may appear during bad conditions. At the time of this writing, the exit codes are:

- 1 Unsupported protocol. This build of curl has no support for this protocol.
- 2 Failed to initialize.
- 3 URL malformat. The syntax was not correct.
- 4 URL user malformatted. The user-part of the URL syntax was not correct.
- 5 Couldn't resolve proxy. The given proxy host could not be resolved.
- 6 Couldn't resolve host. The given remote host was not resolved.
- 7 Failed to connect to host.
- 8 FTP weird server reply. The server sent data curl couldn't parse.
- 9 FTP access denied. The server denied login.
- 10 FTP user/password incorrect. Either one or both were not accepted by the server.
- 11 FTP weird PASS reply. Curl couldn't parse the reply sent to the PASS request.
- 12 FTP weird USER reply. Curl couldn't parse the reply sent to the USER request.
- 13 FTP weird PASV reply, Curl couldn't parse the reply sent to the PASV request.
- 14 FTP weird 227 format. Curl couldn't parse the 227-line the server sent.
- 15 FTP can't get host. Couldn't resolve the host IP we got in the 227-line.
- 16 FTP can't reconnect. Couldn't connect to the host we got in the 227-line.
- 17 FTP couldn't set binary. Couldn't change transfer method to binary.
- 18 Partial file. Only a part of the file was transfered.
- 19 FTP couldn't download/access the given file, the RETR (or similar) command failed.
- 20 FTP write error. The transfer was reported bad by the server.
- 21 FTP quote error.Aquote command returned error from the server.
- 22 HTTP not found. The requested page was not found. This return code only appears if --fail is used.
- 23 Write error. Curl couldn't write data to a local filesystem or similar.
- 24 Malformat user. User name badly specified.
- 25 FTP couldn't STOR file. The server denied the STOR operation.
- 26 Read error. Various reading problems.
- 27 Out of memory. A memory allocation request failed.
- 28 Operation timeout. The specified time-out period was reached according to the conditions.
- 29 FTP couldn't set ASCII. The server returned an unknown reply.
- 30 FTP PORT failed. The PORT command failed.
- 31 FTP couldn't use REST. The REST command failed.
- 32 FTP couldn't use SIZE. The SIZE command failed. The command is an extension to the original FTP spec RFC 959.
- 33 HTTP range error. The range "command" didn't work.
- 34 HTTP post error. Internal post-request generation error.
- 35 SSL connect error. The SSL handshaking failed.
- 36 FTP bad download resume. Couldn't continue an earlier aborted download.
- 37 FILE couldn't read file. Failed to open the file. Permissions?
- 38 LDAP cannot bind. LDAP bind operation failed.
- 39 LDAP search failed.
- 40 Library not found. The LDAP library was not found.
- 41 Function not found. A required LDAP function was not found.
- 42 Aborted by callback. An application told curl to abort the operation.
- 43 Internal error.Afunction was called with a bad parameter.
- 44 Internal error.Afunction was called in a bad order.
- 45 Interface error.Aspecified outgoing interface could not be used.
- 46 Bad password entered. An error was signaled when the password was entered.
- 47 Too many redirects. When following redirects, curl hit the maximum amount.
- 48 Unknown TELNET option specified.
- 49 Malformed telnet option.
- 51 The remote peer's SSL certificate wasn't ok
- 52 The server didn't reply anything, which here is considered an error.
- 53 SSL crypto engine not found
- 54 Cannot set SSL crypto engine as default
- 55 Failed sending network data
- 56 Failure in receiving network data
- 57 Share is in use (internal error)
- 58 Problem with the local certificate
- 59 Couldn't use specified SSL cipher
- 60 Problem with the CA cert (path? permission?)
- 61 Unrecognized transfer encoding
- XX There will appear more error codes here in future releases. The existing ones are meant to never change.

# **BUGS**

If you do find bugs, mail them to curl-bug@haxx.se.

# **AUTHORS / CONTRIBUTORS**

Daniel Stenberg is the main author, but the whole list of contributors is found in the separate THANKS file.

# **WWW**

http://curl.haxx.se

# **FTP**

ftp://ftp.sunet.se/pub/www/utilities/curl/

# **SEE ALSO**

**ftp**(1), **wget**(1), **snarf**(1)